# ROCKY – 518HV Ver. 4.x Pentium® w/ VGA HalfSized Single Board Computer

@Copyright 1998All Rights Reserved.Manual fourth edition April 21,1998

The information in this document is subject to change without prior notice in order to improve reliability, design and function and does not represent a commitment on the part of the manufacturer.

In no event will the manufacturer be liable for direct, indirect, special, incidental, or consequential damages arising out of the use or inability to use the product or documentation, even if advised of the possibility of such damages.

This document contains proprietary information protected by copyright. All rights are reserved. No part of this manual may be reproduced by any mechanical, electronic, or other means in any form without prior written permission of the manufacturer.

#### **Trademarks**

ROCKY-518HV is registered trademarks of Acquire Inc., IBM PC is a registered trademark of International Business Machines Corporation. Intel is a registered trademark of Intel Corporation. AMI is registered trademarks of American Megatrends, Inc. Other product names mentioned herein are used for identification purposes only and may be trademarks and/or registered trademarks of their respective companies.

## Contents

| 1. Intro | duction                        | 3  |
|----------|--------------------------------|----|
| 1.1      | Specifications                 | 4  |
| 1.2      | What You Have                  | 5  |
| 2. Insta | allation                       | 6  |
| 2.1      | ROCKY-518HV                    | 6  |
| 2.2      | Unpacking                      | 8  |
| 2.3      | Setting the CPU of ROCKY-518HV | 9  |
| 2.4      | Memory Address for VGA BIOS    | 11 |
| 2.5      | Watch-Dog Timer                | 12 |
| 2.6      | DiskOnChip™ Flash Disk         | 12 |
| 2.6      | Clear CMOS Setup               | 13 |
| 3. Con   | nection                        | 14 |
| 3.1      | Floppy Disk Drive Connector    | 14 |
| 3.2      | PCI E-IDE Disk Drive Connector | 15 |
| 3.3      | Parallel Port                  | 16 |
| 3.4      | Serial Ports                   | 16 |
| 3.5      | Keyboard Connector             | 17 |

|             | 3.6                                           | External Switches and Indicators                                                                                                | 17                         |
|-------------|-----------------------------------------------|----------------------------------------------------------------------------------------------------|----------------------------|
|             | 3.7                                           | External Speaker                                                                                                    | 18                         |
|             | 3.8                                           | PS/2 Mouse 6-Pin Mini-DIN Connector                                                                                             | 18                         |
|             | 3.9                                           | USB Port Connector                                                                                                    | 18                         |
|             | 3.10                                          | IrDA Infrared Interface Port                                                                                                    | 19                         |
|             | 3.11                                          | VGA Connector                                                                                                    | 19                         |
|             | 3.12                                          | External Power Connector                                                                                                    | 20                         |
|             | 3.13                                          | HDD LED Connector                                                                                                    | 20                         |
|             | 3.14                                          | Fan Connector                                                                                                    | 20                         |
|             |                                               |                                                                                                    |                            |
|             |                                               | DD DIOC Catain                                                                                                    | <b>~</b> 4                 |
| 4. A        | WAI                                           | RD BIOS Setup                                                                                                    | 21                         |
| 4. A        | 4.1                                           | Getting Start                                                                                                    |                            |
| 4. A        |                                               | ·                                                                                                    | 21                         |
| 4. A        | 4.1                                           | Getting Start                                                                                                    | 21                         |
| 4. <i>P</i> | 4.1<br>4.2                                    | Getting Start                                                                                                    | 21<br>22<br>24             |
| 4. A        | 4.1<br>4.2<br>4.3                             | Getting Start                                                                                                    | 21<br>22<br>24<br>25       |
| 4. A        | 4.1<br>4.2<br>4.3<br>4.4                      | Getting Start  Standard CMOS Setup  BIOS Features Setup  Chipset Features Setup                                                 | 21<br>22<br>24<br>25       |
| 4. A        | 4.1<br>4.2<br>4.3<br>4.4<br>4.5               | Getting Start                                                                                                    | 21<br>22<br>24<br>25<br>26 |
|             | 4.1<br>4.2<br>4.3<br>4.4<br>4.5<br>4.6<br>4.7 | Getting Start  Standard CMOS Setup  BIOS Features Setup  Chipset Features Setup  Integrated Peripherals  Power Management Setup | 21<br>24<br>25<br>26<br>27 |

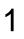

#### Introduction

Welcome to the ROCKY-518HV Pentium™ w/ VGA Single Board Computer. The ROCKY-518HV board is an ISA form factor board, which comes equipped with high performance Pentium CPU and advanced high performance multi-mode I/O, designed for the system manufacturers, integrators, or VARs that want to provide all the performance, reliability, and quality at a reasonable price.

This board built-in DiskOnChip<sup>™</sup> (DOC) Flash Disk for embedded application. The DOC Flash Disk is 100% compatible to hard disk. User can use any DOS command without any extra software utility. The DOC currently is available from 2MB to 72MB. There also have PROMDISK-Chip<sup>™</sup> can be used in the same DOC socket as an alternative solution.

An advanced high performance super AT I/O chip – Winbond W83877F is used in the ROCKY-518HV board. Both on-chip UARTs are compatible with the NS16C550. The parallel port and IDE interface are compatible with IBM PC/AT and XT architecture's.

In addition, the ROCKY-518HV provides two 72-pin SIMM sockets for its on-board DRAM. The RAM module accepts 1MB, 2MB, 4MB, 8MB, 16MB, 32MB, and 64MB. So the total on-board memory can be configured from 2MB to 128MB.

ROCKY-518HV uses the advanced SIS Chipset,5598 which is 100% ISA/PCI compatible chipset with PCI 2.1 standard.

#### 1.1 Specifications:

The ROCKY-518HV Pentium w/ VGA Single Board Computer provides the following specification:

 CPU : Pentium<sup>™</sup> / MMX up to 233/266Mhz, AMD K5/K6 processor, Cyrix 6x86MX processor

Bus: ISA bus and PCI 32-bit local bus. PCI 2.1 standard

DMA channels: 7Interrupt levels: 15

• **Chipset**: Sis 5598

VGA: Built-in the SIS 5598 Chipset

Resolution: 1280 x 1024, 256 color, 75Hz 1024 x 768, 64K color, 75Hz 800 x 600, full color, 90Hz

More information: www.sis.com.tw

- Real-time clock / calendar : Dallas 12887 or equivalent device. .
- RAM memory: 2MB to 128MB,EDO and FPM DRAM supported
- Second Cache memory: 512KB Pipelined Burst SRAM on board
- Ultra DMA/33 IDE Interface: up to two PCI Enhance IDE hard drives. The Ultra DMA/33 IDE can handle data transfer up to 33MB/s. The best of all is that is new technology is compatible with existing ATA-2 IDE specifications. So there is no need to do any change for customer's c urrent accessory.
- Floppy disk drive interface: two 2.88 MB, 1.44MB, 1.2MB, 720KB, or 360KB floppy disk drives.
- Two high speed Series ports: NS16C550 compatible UARTs
- Standard/EPP/ECP Parallel Port
- IrDA port : Support Serial Infrared(SIR) and Amplitude Shift Keyed IR(ASKIR) interface.
- USB port : Support USB ports for future expansion.

- Watch-dog timer: can be set by 1,2,10,20,110 or 220 seconds period. Reset or NMI was generated when CPU did not periodically trigger the timer. Your program use hex 043 and 443 to control the watch-dog and generate a system reset.
- Flash Disk DiskOnChip™ or PROMDISKChip™: The Flash Disk provide 100% compatible with hard disk. The built-in TrueFFS Transparent Flash Block Management and Space Reclamation will let customer to use the Flash Disk with DOS command, no need any extra software utility.
- Keyboard connector
- Mouse: PS/2 Mouse Port on-board.
- Power Consumption : +5V @ 4.6A

( Pentium/MMX-200,16MB EDO RAM)

+12V @ 70mA, -12V@20mA

• Operating Temperature : 0° ~ 55°C ( CPU needs Cooler)

#### 1.2 What You Have

In addition to this *User's Manual*, the ROCKY-518HV package includes the following items:

- ROCKY-518HV Pentium w/ VGA Single Board Computer
- RS-232/Printer Cable
- FDD/HDD Cable
- 6-pin Mini-Din to 5-pin Din Keyboard Adapter Cable
  If any of these items is missing or damaged, contact the dealer
  from whom you purchased the product. Save the shipping
  materials and carton in case you want to ship or store the
  product in the future.

#### Installation

This chapter describes how to install the ROCKY-518HV. At first, the layout of ROCKY-518HV is shown, and the unpacking information that you should be careful is described. The jumpers and switches setting for the ROCKY-518HV's configuration, such as CPU type selection, system clock setting, and watch dog timer, are also included.

#### 2.1 ROCKY-518HV Ver. 4.x Layout

< reference next page >

#### 2.2 Unpacking

Your ROCKY-518HV Single Board Computer contains sensitive electronic components that can be easily damaged by static electricity.

In this section, we describe the precautions you should take while unpacking, as well as during installation. It is very important that the instructions be followed correctly, to avoid static damage, and to successfully install the board.

The system board should be done on a grounded anti-static mat. The operator should be wearing an anti-static wristband, grounded at the same point as the anti-static mat.

Inspect the cardboard carton for obvious damage. Shipping and handling may cause damage to your board. Be sure there are no shipping and handling damages on the board before processing.

After opening the cardboard carton, exact the system board and place it only on a grounded anti-static surface component side up.

Again inspect the board for damage. Press down on all the socketed IC's to make sure that they are properly seated. Do this only with the board place on a firm flat surface.

Note: DO NOT APPLY POWER TO THE BOARD IF IT HAS BEEN DAMAGED.

You are now ready to install your ROCKY-518HV Single Board Computer.

#### 2.3 Setting the CPU of ROCKY-518HV

#### • CPU Clock Setting:

| CPU Speed/Clock | JP5   | JP6   | JP7   |
|-----------------|-------|-------|-------|
| 50MHz           | OPEN  | CLOSE | CLOSE |
| 55MHz           | OPEN  | OPEN  | OPEN  |
| 60MHz           | OPEN  | OPEN  | CLOSE |
| 66MHz           | OPEN  | CLOSE | OPEN  |
| 75MHz           | CLOSE | OPEN  | OPEN  |
| 83MHz           | CLOSE | CLOSE | CLOSE |

#### • CPU to Bus Multiple:

| Multiplier    | JP3<br>1-2 | JP3<br>3-4 | JP3<br>5-6 |
|---------------|------------|------------|------------|
| 4 5 2 0 2 5 2 | OPEN       | OPEN       | OPEN       |
| 1.5 x or 3.5x | OPEN       | OPEN       | OPEN       |
| 2x            | CLOSE      | OPEN       | OPEN       |
| 2.5x          | CLOSE      | CLOSE      | OPEN       |
| 3 x           | OPEN       | CLOSE      | OPEN       |
| 4 x           | CLOSE      | OPEN       | CLOSE      |
| 4.5 x         | CLOSE      | CLOSE      | CLOSE      |

#### CPU Frequency = CPU Clock x Multiplier for example Pentium 200MHz = 66MHz CPU Clock x 3

#### • CPU Internal Cache setting :

JP1 : Close Write Through OPEN Write Back ( default )

#### • CPU Core Voltage Selection :

Please check the CPU Core Voltage before you install the CPU. Right now new Intel MMX CPU is dual voltages for core and I/O, the I/O is 3.3V but the core is 2.8V. This kind of CPU design will enhance the low power consumption capability. As for the general Pentium CPU is one voltage for I/O and Core - 3.3V,3.4V,or 3.5V

 JP1 CPU Core Voltage Setting : (The JP1 is on the power module, Pin 7,8 at the left side of HIP6008 IC)

| CPU Core      | JP1   | JP1   | JP1   | JP1   |
|---------------|-------|-------|-------|-------|
| Voltage       | 1-2   | 3-4   | 5-6   | 7-8   |
| 3.5V(P54C/CS) | CLOSE | CLOSE | CLOSE | CLOSE |
| VRE           |       |       |       |       |
| 3.4V(P54C/CS) | OPEN  | CLOSE | CLOSE | CLOSE |
| STD           |       |       |       |       |
| 3.3V          | CLOSE | OPEN  | CLOSE | CLOSE |
| 3.2V          | OPEN  | OPEN  | CLOSE | CLOSE |
| 3.1V          | CLOSE | CLOSE | OPEN  | CLOSE |
| 3.0V          | OPEN  | CLOSE | OPEN  | CLOSE |
| 2.9V          | CLOSE | OPEN  | OPEN  | CLOSE |
| 2.8V (P55C)   | OPEN  | OPEN  | OPEN  | CLOSE |
| 2.7V          | CLOSE | CLOSE | CLOSE | OPEN  |
| 2.6V          | OPEN  | CLOSE | CLOSE | OPEN  |
| 2.5V          | CLOSE | OPEN  | CLOSE | OPEN  |
| 2.4V          | OPEN  | OPEN  | CLOSE | OPEN  |
| 2.3V          | CLOSE | CLOSE | OPEN  | OPEN  |
| 2.2V          | OPEN  | CLOSE | OPEN  | OPEN  |
| 2.1V          | CLOSE | OPEN  | OPEN  | OPEN  |
| 2.0V          | OPEN  | OPEN  | OPEN  | OPEN  |

#### . JP4 Dual / Single CPU Voltage setting :

| Vcore & VIO         | 1-3   | 2-4   | 3-5   | 4-6   |
|---------------------|-------|-------|-------|-------|
| Pentium             | OPEN  | OPEN  | CLOSE | CLOSE |
| (P54C)              |       |       |       |       |
| Pentium MMX         | CLOSE | CLOSE | OPEN  | OPEN  |
| AMD K6              |       |       |       |       |
| Cyrix 6x86MX        |       |       |       |       |
| <b>Dual Voltage</b> |       |       |       |       |

#### Cyrix 6x86MX PR Rating Table ( Vcore : 2.9V ,dual voltage )

| PR Rating     | Bus MHz | CPU Core<br>MHz | Clock<br>Multiplier |
|---------------|---------|-----------------|---------------------|
| 6x86MX-PR133* | 55      | 110             | 2x                  |
| 6x86MX-PR150  | 60      | 120             | 2x                  |
| 6x86MX-PR166  | 66      | 133             | 2x                  |
| 6x86MX-PR166  | 55      | 138             | 2.5x                |
| 6x86MX-PR166  | 60      | 150             | 2.5x                |
| 6x86MX-PR200  | 75      | 150             | 2x                  |
| 6x86MX-PR200  | 66      | 166             | 2.5x                |
| 6x86MX-PR200  | 60      | 180             | 3x                  |
| 6x86MX-PR233  | 75      | 188             | 2.5x                |
| 6x86MX-PR233  | 66      | 200             | 3x                  |
| 6x86MX-PR266  | 66      | 233             | 3.5x                |
| 6x86MX-PR266  | 75      | 225             | 3x                  |

#### · AMD K6 MMX Rating Table ( Dual Voltage )

| Product Name   | Core Freq | Vcore | Bus MHz | Multiplier |
|----------------|-----------|-------|---------|------------|
| K6-233 Model 6 | 233MHz    | 3.2V  | 66      | 3.5 x      |
| K6-200 Model 6 | 200MHz    | 2.9V  | 66      | 3 x        |
| K6-166 Model 6 | 166MHz    | 2.9V  | 66      | 2.5 x      |
| K6-300 Model 7 | 300MHz    | 2.2V  | 66      | 4.5 x      |
| K6-266 Model 7 | 266MHz    | 2.2V  | 66      | 4 x        |
| K6-233 Model 7 | 233MHz    | 2.2V  | 66      | 3.5 x      |

#### 2.4 Memory Address for VGA BIOS

The SIS 5598 chipset provides share memory VGA function which will use the memory address from **C0000H** to **CBFFFH**. It is 16KB more than regular VGA BIOS(from C0000H to C7FFFH). If customer uses the external LCD or VGA display card will automatic disable the on board VGA function and free the C8000H to CBFFFH memory address.

#### 2.5 Watch-Dog Timer

The Watch-Dog Timer is enabled by reading port 443H. It should be triggered before the time-out period ends, otherwise it will assume the program operation is abnormal and will issue a reset signal to start again, or activate NMI to CPU. The Watch-Dog Timer is disable by reading port 043H.

#### JP8: Watch-Dog Active Type Setting

| JP8  | DESCRIPTION                           |
|------|---------------------------------------|
| 2-3  | RESET WHEN WDT TIME-OUT               |
| 1-2  | ACTIVATE NMI TO CPU WHEN WDT TIME-OUT |
| OPEN | DISABLE WDT                           |

#### JP12: WDT Time-Out Period

| PERIOD   | 1-2   | 3-4   | 5-6   | 7-8   |
|----------|-------|-------|-------|-------|
| 1 sec.   | OPEN  | OPEN  | CLOSE | OPEN  |
| 2 sec.   | OPEN  | OPEN  | CLOSE | CLOSE |
| 10 sec.  | OPEN  | CLOSE | OPEN  | OPEN  |
| 20 sec.  | OPEN  | CLOSE | OPEN  | CLOSE |
| 110 sec. | CLOSE | OPEN  | OPEN  | OPEN  |
| 220 sec. | CLOSE | OPEN  | OPEN  | CLOSE |

#### 2.6 DiskOnChip™ Flash Disk

The DiskOnChip<sup>™</sup> Flash Disk Chip (DOC) is produced by M Systems. Because the DOC is 100% compatible to hard disk and DOS. Customer dont need any extra software utility. It is just 'plug and play', easy and reliable. Right now the DOC is available from 2MB to 72MB. The MD-2200-xMB series DOC will share only 8KB memory address.

#### • JP11 : DiskOnChip Memory Address Setting

| Address | JP11 |
|---------|------|
| CE000   | 1-2  |
| D6000   | 3-4  |
| DE000   | 5-6  |

#### 2.7 Clear CMOS Setup

If want to clear the CMOS Setup (for example forgot the password you should clear the setup and then set the password again.), you should close the JP17 pin 2-3 about 3 seconds, then open again. Set back to normal operation mode, close pin 1-2.

#### • JP10 : Clear CMOS Setup (Reserve Function)

| JP10  | DESCRIPTION      |
|-------|------------------|
| OPEN  | Normal Operation |
| CLOSE | Clear CMOS Setup |

#### Connection

This chapter describes how to connect peripherals, switches and indicators to the ROCKY-518HV board.

#### 3.1 Floppy Disk Drive Connector

ROCKY-51HV board equipped with a 34-pin daisy-chain driver connector cable.

#### • CN3: FDC CONNECTOR

| PIN NO. | DESCRIPTION | PIN NO. | DESCRIPTION     |
|---------|-------------|---------|-----------------|
| 1       | GROUND      | 2       | REDUCE WRITE    |
| 3       | GROUND      | 4       | N/C             |
| 5       | GROUND      | 6       | N/C             |
| 7       | GROUND      | 8       | INDEX#          |
| 9       | GROUND      | 10      | MOTOR ENABLE A# |
| 11      | GROUND      | 12      | DRIVE SELECT B# |
| 13      | GROUND      | 14      | DRIVE SELECT A# |
| 15      | GROUND      | 16      | MOTOR ENABLE B# |
| 17      | GROUND      | 18      | DIRECTION#      |
| 19      | GROUND      | 20      | STEP#           |
| 21      | GROUND      | 22      | WRITE DATA#     |
| 23      | GROUND      | 24      | WRITE GATE#     |
| 25      | GROUND      | 26      | TRACK 0#        |
| 27      | GROUND      | 28      | WRITE PROTECT#  |
| 29      | GROUND      | 30      | READ DATA#      |
| 31      | GROUND      | 32      | SIDE 1 SELECT#  |
| 33      | GROUND      | 34      | DISK CHANGE#    |

#### 3.2 PCI E-IDE Disk Drive Connector

You can attach four IDE( Integrated Device Electronics) hard disk drives to the ROCKY-518HV IDE controller.

Please note the IDE support DMA/33 high performance interface.

#### • CN1 : IDE Interface Connector

| PIN NO. | DESCRIPTION | PIN NO. | DESCRIPTION      |
|---------|-------------|---------|------------------|
| 1       | RESET#      | 2       | GROUND           |
| 3       | DATA 7      | 4       | DATA 8           |
| 5       | DATA 6      | 6       | DATA 9           |
| 7       | DATA 5      | 8       | DATA 10          |
| 9       | DATA 4      | 10      | DATA 11          |
| 11      | DATA 3      | 12      | DATA 12          |
| 13      | DATA 2      | 14      | DATA 13          |
| 15      | DATA 1      | 16      | DATA 14          |
| 17      | DATA 0      | 18      | DATA 15          |
| 19      | GROUND      | 20      | N/C              |
| 21      | IDE DRQ     | 22      | GROUND           |
| 23      | IOW#        | 24      | GROUND           |
| 25      | IOR#        | 26      | GROUND           |
| 27      | IDE CHRDY   | 28      | GND              |
| 29      | IDE DACK    | 30      | GROUND - DEFAULT |
| 31      | INTERRUPT   | 32      | NC               |
| 33      | SA1         | 34      | N/C              |
| 35      | SA0         | 36      | SA2              |
| 37      | HDC CS0#    | 38      | HDC CS1#         |
| 39      | HDD ACTIVE# | 40      | GROUND           |

#### 3.3 Parallel Port

This port is usually connected to a printer, The ROCKY-518HV includes an on-board parallel port, accessed through a 26-pin flat-cable connector CN9.

#### CN9: Parallel Port Connector

| PIN NO. | DESCRIPTION        | PIN NO. | DESCRIPTION      |
|---------|--------------------|---------|------------------|
| 1       | STROBE#            | 2       | DATA 0           |
| 3       | DATA 1             | 4       | DATA 2           |
| 5       | DATA 3             | 6       | DATA 4           |
| 7       | DATA 5             | 8       | DATA 6           |
| 9       | DATA 7             | 10      | ACKNOWLEDGE      |
| 11      | BUSY               | 12      | PAPER EMPTY      |
| 13      | PRINTER SELECT     | 14      | AUTO FORM FEED # |
| 15      | ERROR#             | 16      | INITIALIZE       |
| 17      | PRINTER SELECT LN# | 18      | GROUND           |
| 19      | GROUND             | 20      | GROUND           |
| 21      | GROUND             | 22      | GROUND           |
| 23      | GROUND             | 24      | GROUND           |
| 25      | GROUND             |         |                  |

#### 3.4 Serial Ports

The ROCKY-518HV offers two high speed NS16C550 compatible UARTs with Read/Receive 16 byte FIFO serial ports.

#### • CN16 : Serial Port DB-9 Connector( ACE0 )

| PIN NO. | DESCRIPTION         |         |
|---------|---------------------|---------|
| 1       | DATA CARRIER DETECT | Γ (DCD) |
| 2       | RECEIVE DATA        | (RXD)   |
| 3       | TRANSMIT DATA       | (TXD)   |
| 4       | DATA TERMINAL READY | ′ (DTR) |
| 5       | GROUND              | (GND)   |
| 6       | DATA SET READY      | (DSR)   |
| 7       | REQUEST TO SEND     | (RTS)   |
| 8       | CLEAR TO SEND       | (CTS)   |
| 9       | RING INDICATOR      | (RI)    |

#### • CN15 : Serial Port 10-pin Header ( ACE1)

| Pin No. | Description | Pin No. | Description |
|---------|-------------|---------|-------------|
| 1       | DCD         | 6.      | CTX         |
| 2       | DSR         | 7       | DTR         |
| 3       | RXD         | 8       | RI          |
| 4       | RTS         | 9       | GND         |
| 5       | TXD         | 10      | NC          |

#### 3.5 Keyboard Connector

The ROCKY-518HV provides two keyboard connectors.

#### • CN17 : 5-pin Header Keyboard Connector

| PIN NO. | DESCRIPTION    |
|---------|----------------|
| 1       | KEYBOARD CLOCK |
| 2       | KEYBOARD DATA  |
| 3       | N/C            |
| 4       | GROUND         |
| 5       | +5V            |

#### • CN18 : 6-pin Mini-DIN Keyboard Connector

| PIN NO. | DESCRIPTION    |
|---------|----------------|
| 1       | KEYBOARD DATA  |
| 2       | N/C            |
| 3       | GROUND         |
| 4       | +5V            |
| 5       | KEYBOARD CLOCK |
| 6       | N/C            |

#### 3.6 External Switches and Indicators

There are many external switches and indicators for monitoring and controlling your CPU board.

#### CN4 : KeyLock and Power LED

| PIN NO. | DESCRIPTION    |
|---------|----------------|
| 1       | +5V            |
| 2       | N/C            |
| 3       | Ground         |
| 4       | KeyLock Signal |
| 5       | Ground         |

#### CN19 : RESET BUTTON

| PIN NO. | DESCRIPTION    |
|---------|----------------|
| 1       | EXTERNAL RESET |
| 2       | GROUND         |

#### 3.7 External Speaker

The ROCKY-518HV has its own buzzer, you also can connect to the external speaker through the connector JP9.

#### • JP9 : Speaker Connector

| PIN NO. | DESCRIPTION    |
|---------|----------------|
| 1       | +5V            |
| 2       | Speaker Signal |

#### 3.8 PS/2 Mouse 6-pin Mini-DIN Connector

#### • CN14 : PS/2 Mouse Connector

| PIN NO. | DESCRIPTION |
|---------|-------------|
| 1       | MS DATA     |
| 2       | NC          |
| 3       | GROUND      |
| 4       | +5V         |
| 5       | MS CLOCK    |
| 6       | NC          |

#### 3.9 USB Port Connector

The ROCKY-518HV built-in USB ports for the future new I/O bus expansion.

#### . CN7: USB Connector

| 1 | VCC    |
|---|--------|
| 2 | DATA-  |
| 3 | DATA+  |
| 4 | GROUND |

#### 3.10 IrDA Infrared Interface Port

The ROCKY-518HV built-in a IrDA port which support Serial Infrared(SIR) or Amplitude Shift Keyed IR(ASKIR) interface. When use the IrDA port have to set SIR or ASKIR model in the BIOS's Peripheral Setup's COM 2. Then the normal RS -232 COM 2 will be disabled.

#### CN10: IrDA connector

| PIN NO. | DESCRIPTION |
|---------|-------------|
| 1       | VCC         |
| 2       | NC          |
| 3       | IR-RX       |
| 4       | Ground      |
| 5       | IR-TX       |

#### 3.11 VGA Connector

The ROCKY-518HV built-in 15-pin VGA connector directly to your CRT monitor. And additional 10-pin header will help you do the internal connection to CRT screen in you embedded application.

#### • CN13: 15-pin Female Connector

| 1  | RED    | 2  | GREEN   |
|----|--------|----|---------|
| 3  | BLUE   | 4  | NC      |
| 5  | GROUND | 6  | GROUND  |
| 7  | GROUND | 8  | GROUND  |
| 9  | NC     | 10 | GROUND  |
| 11 | NC     | 12 | DDC DAT |
| 13 | HSYNC  | 14 | VSYNC   |
| 15 | DDCCLK |    |         |

#### • CN12 : 10-pin Header Connector

| 1 | RED   | 2  | GROUND |
|---|-------|----|--------|
| 3 | GREEN | 4  | GROUND |
| 5 | BLUE  | 6  | GROUND |
| 7 | HSYNC | 8  | GROUND |
| 9 | VSYNC | 10 | GROUND |

#### 3.12 External Power Connector

The ROCKY-518HV built-in PC/104 connector. So when use with the external power connector will create a powerful embedded system.

#### • CN11 : External Power Connector

| 1 | +5V    | 2 | +12V   |
|---|--------|---|--------|
| 3 | -12V   | 4 | GROUND |
| 5 | GROUND | 6 | -5V    |
| 7 | +12V   | 8 | +5V    |

#### 3.13 HDD LED Connector

#### • CN8: HDD LED connector

| PIN NO. | DESCRIPTION |
|---------|-------------|
| 1       | 5V          |
| 2       | Ground      |

#### 3.14 Fan Connector

#### • CN20 : CPU Fan Connector

| PIN NO. | DESCRIPTION |
|---------|-------------|
| 1       | N/C         |
| 2       | +12V        |
| 3       | Ground      |

### AWARD BIOS Setup

The ROCKY-518HV uses the AWARD PCI/ISA BIOS for system configuration. The AWARD BIOS setup program is designed to provide maximum flexibility in configuring the system by offering various options which may be selected for end-user requirements. This chapter is written to assist you in the proper usage of these features.

#### 4.1 Getting Start

When power on the system, the BIOS will enter the Power-On-Self-Test routines. These routines will be executed for system test and initialization and system configuration verification. After the POST routines are completed, the following message appears:

#### " Hit DEL if you want to run SETUP"

To access AWARD PCI/ISA BIOS Setup program, press <Del>key. The following screen will be displayed at this time.

When choose **Load BIOS Defaults** will load the minimized settings for Troubleshooting. The performance should be very poor when use this setting.

When choose **Load Setup Defaults** will load optimized defaults for regular use. Choosing this setting, will modify all applicable settings.

#### ROM PCI/ISA BIOS (2A5III99) CMOS SETUP UTILITY AWARD SOFTWRE. INC.

| STANDARD CMOS SETUP     | INTEGRATED PERIPHERALS                                     |
|-------------------------|------------------------------------------------------------|
| BIOS FEATURES SETUP     | SUPERVISOR PASSWORD                                        |
| CHIPSET FEATURES SETUP  | USER PASSWORD                                              |
| POWER MANAGEMENT SETUP  | IDE HDD AUTO DETECTION                                     |
| PNP/PCI CONFIGURATION   | HDD LOW LEVEL FORMAT                                       |
| LOAD BIOS DEFAULTS      | SAVE & EXIT SETUP                                          |
| LAD SETUP DEFAULTS      | EXIT WITHOUT SAVING                                        |
| Esc : Quit              | $\uparrow \downarrow \leftarrow \rightarrow$ : Select Item |
| F10 : Save & Exit Setup | (Shift) F2 : Change Color                                  |
|                         |                                                            |
|                         |                                                            |

#### 4.2 Standard CMOS Setup

The Standard CMOS Setup is used for basic hardware system configuration. The main function is for Date/Time setting and Floppy/Hard Disk Drive setting. Please refer the following screen for this setup.

For IDE hard disk drive setup, please check the following possible setup procedure,

- 1. Use the Auto setting for detection during bootup.
- 2. Use the IDE HDD AUTO DETECTION in the main menu to automatically enter the drive specifications.
- 3. Manually enter the specifications by yourself from the 'User" option.

Halt On (All Errors): You could choose All Errors, No Errors All, but Keyboard, All. but Diskette, and All, but Disk/Key As for some embedded system which dont need keyboard and monitor in application, then you could choose No Errors.

#### ROM PCI/ISA BIOS (2A5III99) STANDARD CMOS SETUP AWARD SOFTWRE, INC.

|                                            |        | ,,,,,,,,,,,,,,,,,,,,,,,,,,,,,,,,,,,,,,, |                                      | 71 1 VVIVL | <u>-, 1140.</u> |       |          |            |
|--------------------------------------------|--------|-----------------------------------------|--------------------------------------|------------|-----------------|-------|----------|------------|
| Data (mm : dd : yy)<br>Time (hh : mm : ss) |        |                                         |                                      |            |                 |       |          |            |
| HARD DISKS                                 | TYPE   | SIZE                                    | CYLS I                               | HEAD PRI   | ECOMP LA        | NDZ S | ECTOR    | MODE       |
| Primary Master                             | : Auto | 0                                       | 0                                    | 0          | 0               | 0     | 0        | NORMAL     |
| Primary Slave                              |        |                                         | 0                                    | 0          | 0               | 0     | 0        | NORMAL     |
|                                            |        |                                         |                                      |            |                 |       |          |            |
| Drive A: 1.44M, 3.                         | 5 in.  |                                         |                                      | Е          | Base Memo       | ory:  | 0K       |            |
| Drive B : None                             |        |                                         |                                      | Exter      | nded Memo       | ory:  | 0K       |            |
| Video : EGA/VGA                            |        |                                         |                                      | C          | Other Memo      | ory:  | 512K     |            |
| Halt on : All Errors                       |        |                                         |                                      |            | Total Memo      | ory:  | 512K     |            |
| Esc : Quit                                 |        |                                         | $\uparrow \downarrow \longleftarrow$ | → : Sele   | ect Item        | PU/   | PD / + / | - : Modify |
| F1 : Help                                  |        |                                         | (Shift) I                            | -2 : Ch    | ange Colo       | r     |          |            |

#### 4.3 BIOS Features Setup

This BIOS Features Setup is designed for customers tuning best performance of the ROCKY-518HV board. As for normal operation customers don't have to change any default setting. The default setting is pre-setted for most reliable operation.

ROM PCI/ISA BIOS (2A5III99) BIOS FEATURES SETUP AWARD SOFTWRE, INC.

| Virus Warning CPU Internal Cache External Cache Quick Power On Self Test Boot Sequence Swap Floppy Seek Boot Up Floppy Seek Boot Up NumLock Status Boot Up System Speed Gate A20 Option Memory Parity Check Typematic Rate Setting Typematic Rate (Chars/Sec) Typematic Rate (Msec) | : Disabled<br>: On<br>: High<br>: Fash<br>: Disabled<br>: Disabled<br>: 6<br>: 250 | Video Bios Shadow : Enabled C8000 - CBFFF Shadow : Disabled CC000 - CFFFF Shadow : Disabled D0000 - D3FFF Shadow : Disabled D4000 - D7FFF Shadow : Disabled D8000 - DBFFF Shadow : Disabled DC000 - DFFFF Shadow : Disabled                                                                              |
|----------------------------------------------------------------------------------------------------|------------------------------------------------------------------------------------|----------------------------------------------------------------------------------------------------|
| Security Option PCI / VGA Palette Snoop OS Select For DRAM > 64MB                                                                                                    | : Setup<br>: Disabled<br>: Non-OS2                                                 | $\begin{array}{lll} ESC : Quit & \uparrow \downarrow \longleftrightarrow : Select \; Item \\ F1 & : \; Help & \; PU  /  PD  /  +  /  : \; Modify \\ F5 & : \; Old \; Values & \; (Shift) \\ F2 & : \; Color \\ F6 & : \; Load \; BIOS \; \; Defaults \\ F7 & : \; Load \; Setup \; Defaults \end{array}$ |

#### **BootUp Sequence:**

You could set the sequence of A:, C:, and CDROM.

#### Video BIOS Shadow C000,32K:

Enable - Will increase the video speed.

#### Shadow C8000-CFFFF, D0000-D7FFF, & D8000-DFFFF:

When the installed add-on cards ROM address is as above address, you could enable the shadow to get higher operation performance. When you enable the shadow function, it will also reduce the memory available by between 640KB and 1024KB.

#### 4.4 Chipset Features Setup

This setup functions are almost working for ChipSet (SIS 5598). These options are used to change the ChipSets registers. Please carefully change any default setting ,otherwise the system could be running un-stable.

#### **Auto Configuration : Enable or Disable**

When use the 60nS general type DRAM, please enable the setting to get the optimal timings.

#### VGA Shared Memory: 0.5MB to 4MB

The SIS5598 provides UMA architect which can share the on board memory from 0.5MB to 4MB. The default setting is 2MB.

#### Memory Hole at 15M-16M : Enable or Disable

This setting reserve 15MB to 16MB memory address space for ISA expansion cards that specifically require this setting. Memory from 15MB and up will be unavailable to the system because expansion cards can only access memory up to 16MB.

ROM PCI/ISA BIOS (2A5III99) CHIPSET FEATURES SETUP AWARD SOFTWRE. INC.

| 3                                                                                                    | : Disabled<br>: 1T<br>: 15.6<br>: 4T<br>: 2T<br>: 2T<br>: 2T<br>: 2T<br>: 3T | CPU to PCI Burst Mem. WR: Disabled ISA Bus Clock Frequency : PCICLK/4 System BIOS Cacheable : Enabled Video BIOS Cacheable : Enabled Memory Hole at 15M-16M : Disabled VGA Shared Memory Size: 2 MB VGA Memory Clock (MHz): 40 Linear Mode SRAM Support : Disabled |
|----------------------------------------------------------------------------------------------------|------------------------------------------------------------------------------|----------------------------------------------------------------------------------------------------|
| CAS# Precharge Time (FP) CAS# Precharge Time (EDO) SDRAM WR Retire Rate SDRAM Wait State Control Enhanced Memory Write Read Prefetch Memory RD CUP to PCI Post Write | : 1T<br>: X-2-2-2<br>: 1WS<br>: Disabled<br>: Enabled                        | ESC: Quit ↑↓←→: Select Item F1: Help PU/PD/+/-: Modify F5: Old Values (Shift) F2: Color F6: Load BIOS Defaults F7: Load Setup Defaults                                                                                                    |

#### 4.5 Integrated Peripherals

This setup is almost working for Multi-I/O Chip(W83877F). These options are used to change the ChipSets registers. Please carefully change any default setting to meet your application need perfectly. The only special concern is Onboard Serial Port2. If you are using the IrDA port, you have to set this port accordingly.

#### ROM PCI/ISA BIOS (2A5III99) INTEGRATED PERIPHERALS AWARD SOFTWRE, INC.

|                                                                                                    | 71112 001                             | 1111112; 1110.                                                                          |
|----------------------------------------------------------------------------------------------------|---------------------------------------|-----------------------------------------------------------------------------------------|
| Internal PCI/IDE<br>IDE Primary Master PIO<br>IDE Primary Slave PIO                                      | : Auto                                | PS/2 Mouse function : Enabled USB Controller : Enabled USB Keyboard Support : Disabled  |
| IDE Burst Mode IDE Data Port Post Write IDE HDD Block Mode  Onboard FDD Controller Onboard Serial Port 1 | : Disabled<br>: Disabled<br>: Enabled | Month Alarm : NA Day of Month Alarm : 0 Week Alarm  *** SUN MON TUE WED THU FRI SAT *** |
| Onboard Serial Port 2<br>UART 2 Mode                                                                     | : 5F8/IRQ3                            |                                                                                         |
| Onboard Parallel Port<br>Onboard Parallel Mode                                                           | : 378/IRQ7<br>: EPP/SPP               |                                                                                         |
| Parallel Port EPP Type :                                                                                 | EPP1.9                                | F7 : Load Setup Defaults                                                                |

#### 4.6 Power Management Setup

Power Management Setup help user handles the ROCKY-518HV boards 'green' function. The features could shut down the video display and hard disk to save energy for example. The power management setup screen is as following,

## Power Management : Disable, Max Saving, Min Saving, or User Defined

Max Saving puts the system into power saving mode after a brief inactivity period. Min Saving is almost the same as Max Saving except that the inactivity period is longer. User Defined allows you to set power saving options according to your requirement.

Note: Advanced Power Management(APM) have to be installed to keep the system time updated when the computer enters suspend mode activated by the Power Management. Under DOS environment, you need to add DEVICE=C:\DOS\POWER.EXE in your CONFIG.SYS Under Windows 3.x and Windows 95,you have to install Windows with APM feature. A battery and power cord icon labeled 'Power' Will appear in the 'Control Panel'

ROM PCI/ISA BIOS (2A5III99) CHIPSET FEATURES SETUP AWARD SOFTWRE, INC.

#### 4.7 PNP/PCI Configuration

The PNP/PCI Configuration help user handles the ROCKY-518HV boards 'PCI" function. All PCI bus slots on the system use INTA#, thus all installed PCI slots must be set to this value. The ROCKY-518HV only have ISA interface but the on board IDE is PCI interface..

#### PNP OS Installed: Yes or No

When PNP OS is installed, interrupts may be reassigned by the OS when the setting is Yes. When a non-PNP OS is installed or to prevent reassigning of interrupt settings, select setting to No.

#### ROM PCI/ISA BIOS (2A5III99) PNP/PCI CONFIGURATION AWARD SOFTWRE, INC.

| PNP OS Installed : No<br>Resources Controlled By : Auto<br>Reset Configuration Data : Disabled | PCI IRQ Actived By : Edge PCI IDE 2nd Channel : Disabled PCI IDE IRQ Map To : PCI-AUTO Primary IDE INT# : A Secondary IDE INT# : A |
|------------------------------------------------------------------------------------------------|----------------------------------------------------------------------------------------------------|
|                                                                                                | $\begin{array}{cccccccccccccccccccccccccccccccccccc$                                                                               |

## E<sup>2</sup> Key™ Function

The ROCKY-518HV provides an outstanding  $E^2KEY^TM$  function for system integrator. Based on the  $E^2KEY^TM$  you could free to store the ID Code, Pass Word, or Critical Data in the 1Kbit EEPROM. Because the EEPROM is nonvolatile memory, you don't have to worry the losing of the very important data.

Basically the E<sup>2</sup>KEY<sup>™</sup> is based on a 1Kbit EEPROM which is configured to 64 words(from 0 to 63). You could access(read or write) each word at any time.

When you start to use the E<sup>2</sup>KEY<sup>™</sup> you should have the utity in the package. The software utility will include four files as follows,

README.DOC E2KEY.OBJ EKEYDEMO.C EKEYDEMO.EXE.

The E2KEY.OBJ provides two library function for user to integrate their application with E<sup>2</sup>KEY<sup>TM</sup> function. These **b**rary **(read\_e2key and write\_e2key)** are written and compiled in C format. Please check the following statement, then you will know how to implement it easily.

#### unsigned int read\_e2key (unsigned int address)

/\* This function will return the E<sup>2</sup>KEY™ 's data ataddress. The address range is from 0 to 63. Return data is one word,16 bits \*/

#### void write\_e2key (unsigned int address, unsigned data)

/\* This function will write the given data to  $E^2KEY^{TM}$  at address. The address range is from 0 to 63. The data value is from 0 to 0xffff. \*/

To easy start to use the function, please refer the include EKEYDEMO.C code at first.

Please note the E<sup>2</sup>KEY™ function is based on the working of parallel port. So you should enable the ROCKY-518HVs parallel port, otherwise will be not working.

## Appendix A. Watch-Dog Timer

The Watch-Dog Timer is provided to ensure that standalone systems can always recover from catastrophic conditions that caused the CPU to crash. This condition may have occurred by external EMI or a software bug. When the CPU stops working correctly, hardware on the board will either perform a hardware reset (cold boot) or a non-maskable interrupt (NMI) to bring the system back to a known state.

The Watch-Dog Timer is controlled by two I/O ports.

| 443<br>(hex) | Read | Enable the refresh the Watch-Dog Timer. |
|--------------|------|-----------------------------------------|
| 043<br>(hex) | Read | Disable the Watch-Dog Timer.            |

To enable the Watch-Dog Timer, a read from I/O port 443H must be performed. This will enable and activate the countdown timer which will eventually time out and either reset the CPU or cause an NMI depending on the setting of JP8. To ensure that this reset condition does not occur, the Watch-Dog Timer must be periodically refreshed by reading the same I/O port 433H. This must be done within the time out period that is selected by jumper group JP12.

A tolerance of at least 30% must be maintained to avoid unknown routines within the operating system (DOS), such as disk I/O that can be very time consuming. Therefore if the time out period has been set to 10 seconds, the I/O port 443H must be read within 7 seconds.

Note: when exiting a program it is necessary to disable the Watch-Dog Timer, otherwise the system will reset.